#### EEGLAB documentation

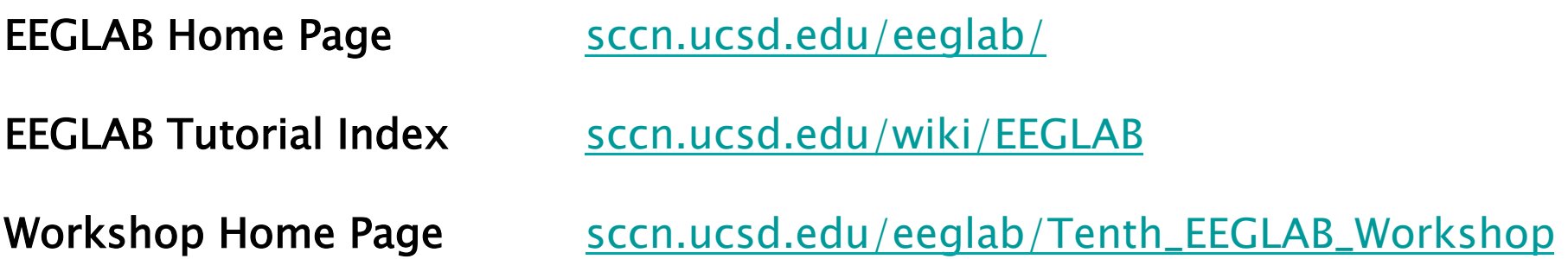

- 200 pages of tutorial (including "how to" for plugins) WEB or PDF
- Function documentation (next slide)
- Send questions to the mailing list eeglablist@sccn.ucsd.edu ( (or search mailing list archive using google)
- Bug submission http://sccn.ucsd.edu/eeglab/bugzilla
- Email us (suggestions) eeglab@sccn.ucsd.edu
- Workshop with practicum every year

# Help message

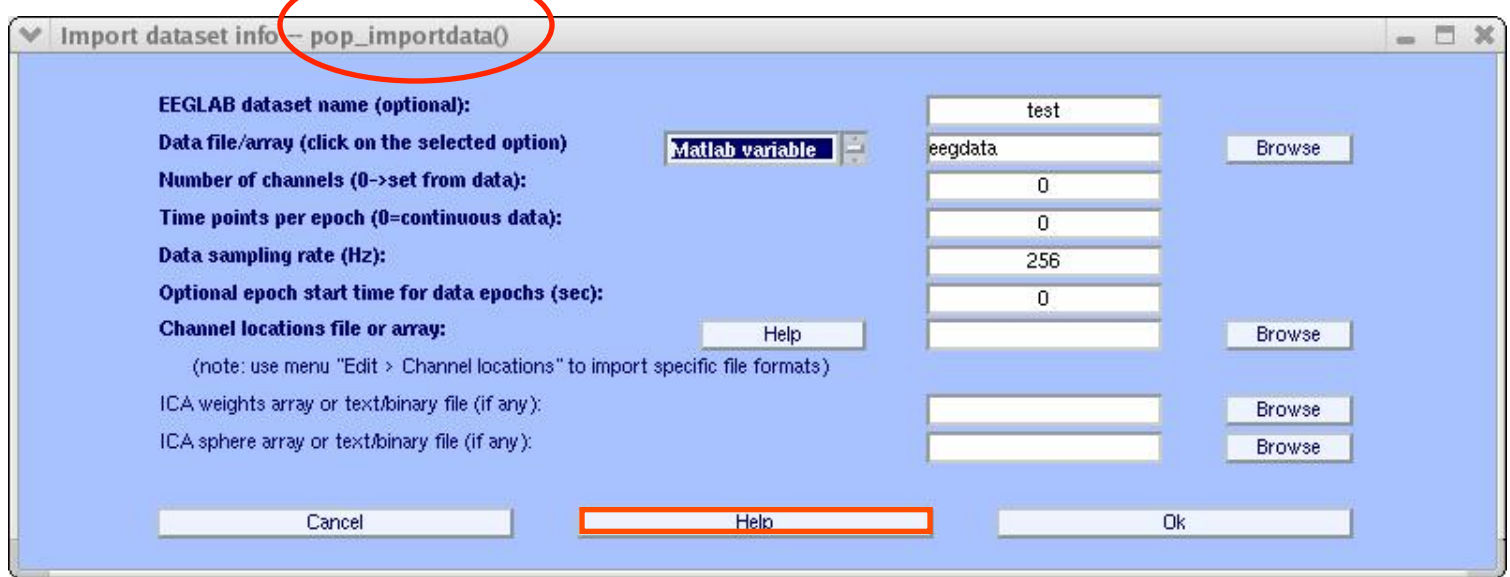

#### $000$ M-File Help: pop\_importdata

File Edit View Go Debug Desktop Window Help

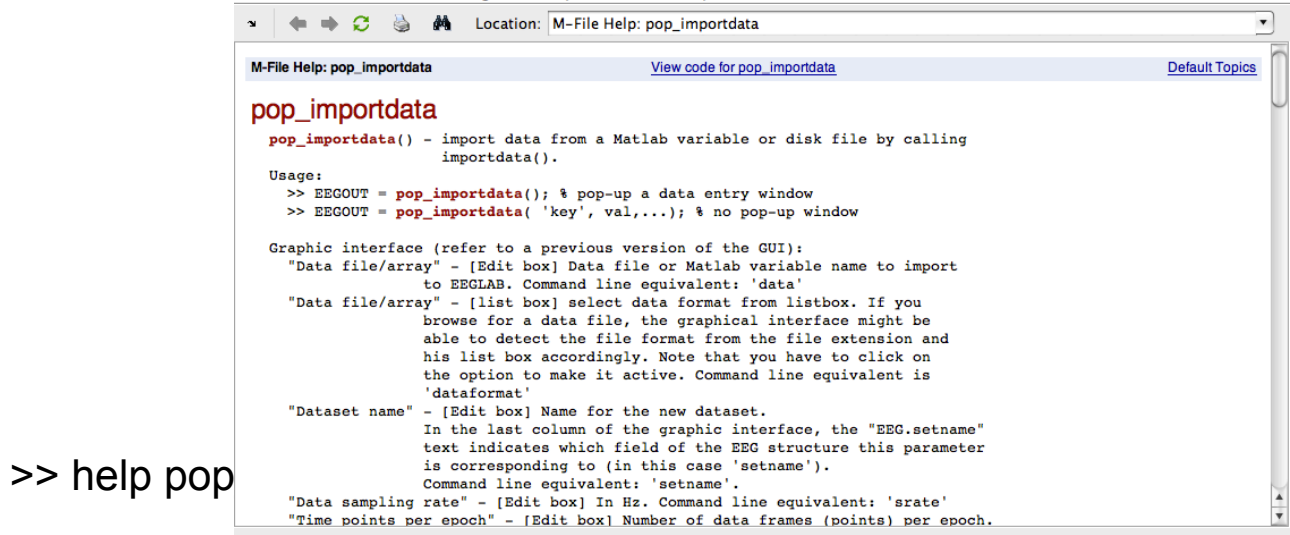

#### EEGLAB Plugins

#### Starting EEGLAB

No current dataset >> eeglab eeglab: options file is /Volumes/donnees/data/STUDYste  $\|$  - Create a new or load an existing dataset.  $(new)$ Adding path to all EEGLAB functions Or "File > Load existing dataset" (old) Adding path to eeglab/external/bioelectromagnetism\_ligtht - If new. "File > Import epoch info" (data epochs) else Adding path to eeglab/external/biosig-partial "File > Import event info" (continuous data) Adding path to eeglab/external/fieldtrip-partial "Edit > Dataset info" (add/edit dataset info) Adding path to eeglab/external/fieldtrip-partial subfolders "File > Save dataset" (save dataset) - Prune data: "Edit > Select data" EEGLAB: adding plugin function "eegplugin\_VisEd" EEGLAB: adding "eepimport1.02" plugin (see >> help et  $\parallel$  - Reject data: "Tools > Reject continuous data" EEGLAB: adding "bdfimport" plugin (see >> help eegplu  $\|\cdot\|$  Remove baseline: "Tools > Remove baseline" EEGLAB: adding "brainmovie0.1b" plugin (see >> help  $\epsilon$  | | - Run ICA: "Tools > Run ICA" EEGLAB: adding "ctfimport1.03" plugin (see  $\geq$  help eed EEGLAB: adding "dipfit2.2" plugin (see >> help eegplugi EEGLAB: adding "EEG toolbox ERP plotting" plugin (see >> help eegplugin\_eeg\_toolbox) EEGLAB: adding "erpssimport1.00" plugin (see >> help eegplugin\_erpssimport) EEGLAB: adding "fmrib1.21" plugin (see >> help eegplugin\_fmrib) EEGLAB: adding "iirfilt1.01" plugin (see >> help eegplugin\_iirfilt) EEGLAB: adding "eepimport1.02" plugin (see >> help eegplugin\_ascinstep)

 $\bullet$  FEGLAB v4.6b

File Edit Tools Plot Datasets Help

н. اصا

EEGLAB: adding "loreta1.0" plugin (see >> help eegplugin\_loreta)

EEGLAB: adding "Butter1.0" plugin (see >> help eegplugin\_ERPLAB\_filters)

EEGLAB: adding "Measure\_Product1.0" plugin (see >> help eegplugin\_mp\_clustering)

EEGLAB: adding plugin function "eegplugin\_miclust"

EEGLAB: adding "4dneuroimaging1.00" plugin (see >> help eegplugin\_4dneuroimaging) >>

#### EEGLAB plugins

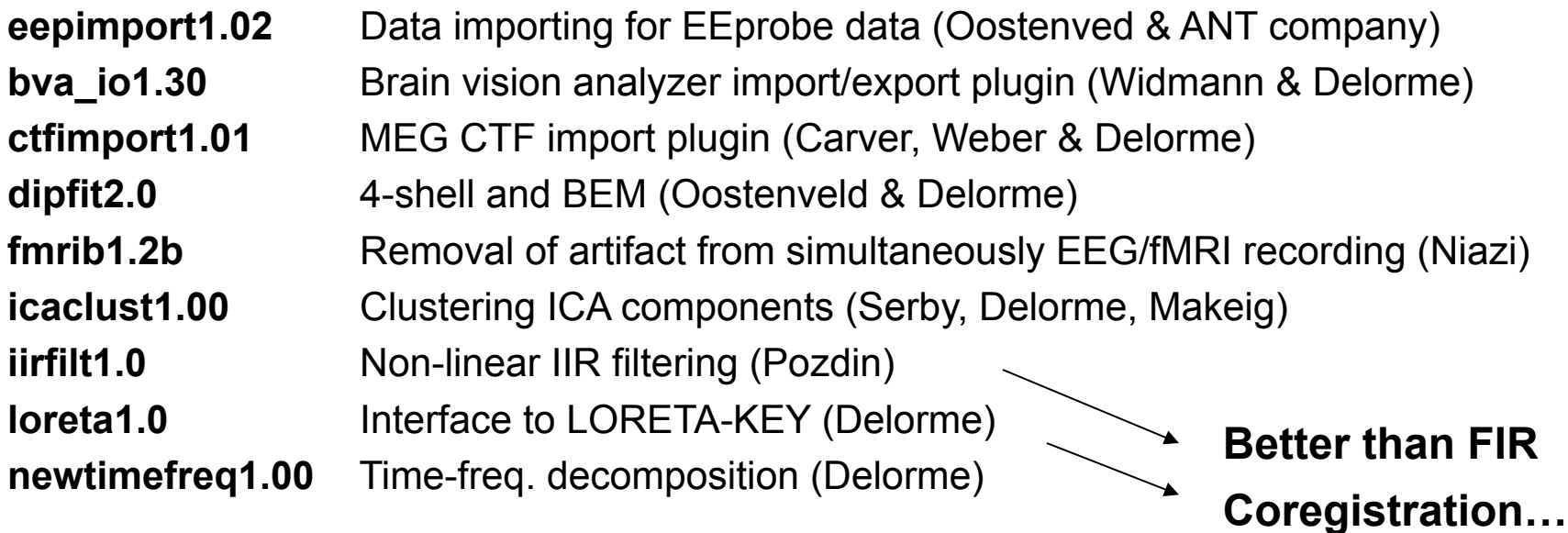

#### Matlab toolboxes interfaced

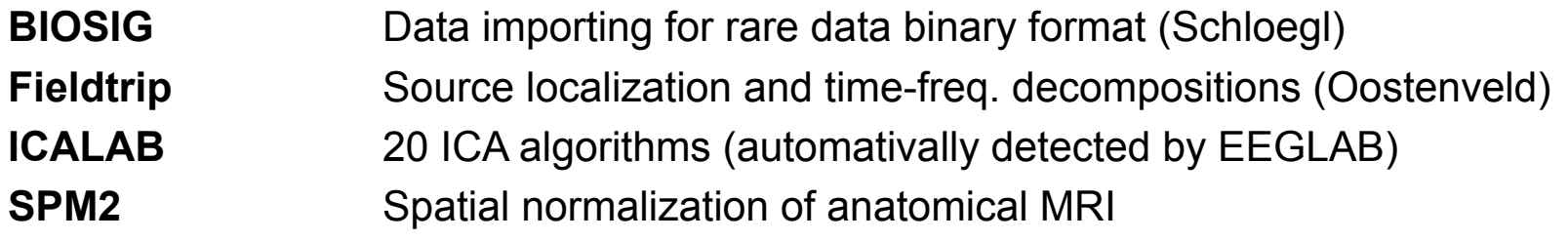

# Writing EEGLAB plugins

- Assuming that you have a signal processing function called xxxxx
- a pop\_xxxxx function will interface your signal processing function
- a eegplugin xxxxx function will add the menu to the main interface (and history etc…)

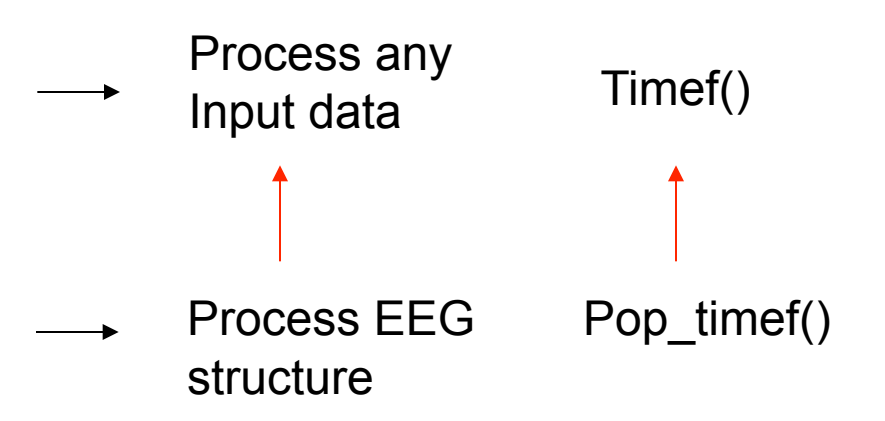

#### Pop functions

- Called with the EEG structure only pop xxxxx(EEG), they pop-up a GUI asking for more arguments
- Called with enough arguments, the simply call the signal processing function

```
\blacksquare Title of wi... \blacksquare \blacksquarefunction [EEG, com] = pop_sample( EEG, param1 ); 
                                                                                         Enter the parameter:
                                                                                                     θ.
com = ''; % empty history
if nargin < 2 
                                                                                         Cancel | Help |
                                                                                                            -Ok
      % pop up window if less than 2 arguments 
     result = inputdlg(\{ 'Enter the parameter:' }, 'Title of window', 1, \{ '0' })
     if length(result) == 0 return; end;
      param1 = eval( [ '[' result{1} ']' ] ); % the brackets allow to process matlab arrays 
end; 
sample( EEG.data, param1); % run sample function 
com = sprintf('pop_sample(EEG, %d );', param1); % return history
```
### eegplugin functions

• eegplugin xxxx function

*% eegplugin\_erp() - plot ERP plugin*

**function eegplugin\_erp( fig, try\_strings, catch\_strings);** 

```
% create menu
```
**plotmenu = findobj(fig, 'tag', 'plot'); % find plot menu** 

*% create submenu* 

**uimenu( plotmenu, 'label', 'ERP plugin', ... 'callback', 'figure; plot(EEG.times, mean(EEG.data,3));');**

# eegplugin functions

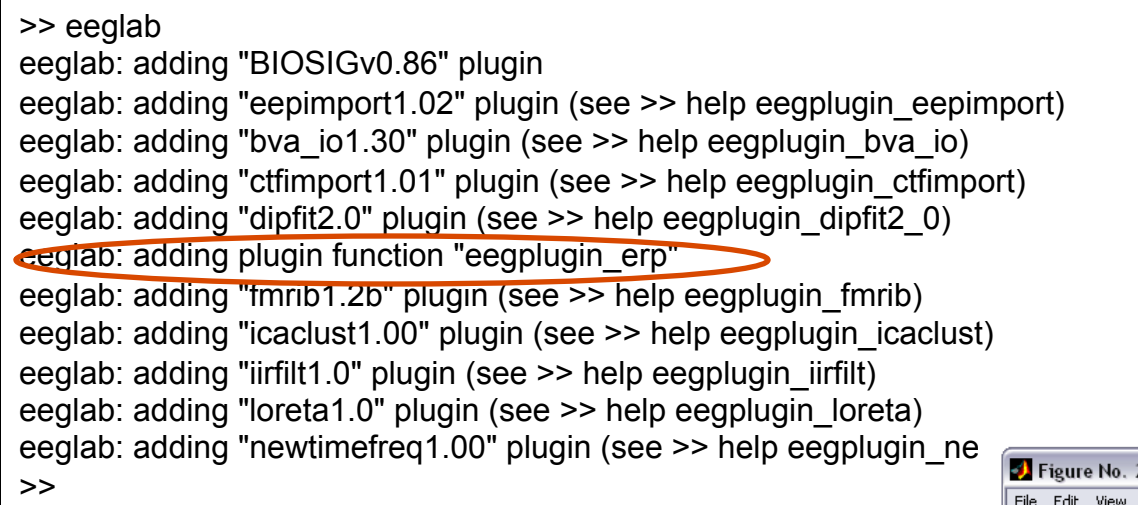

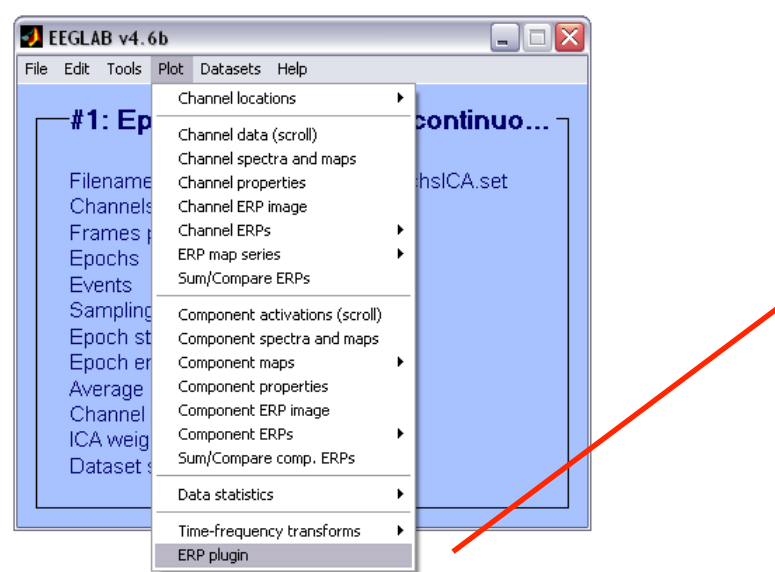

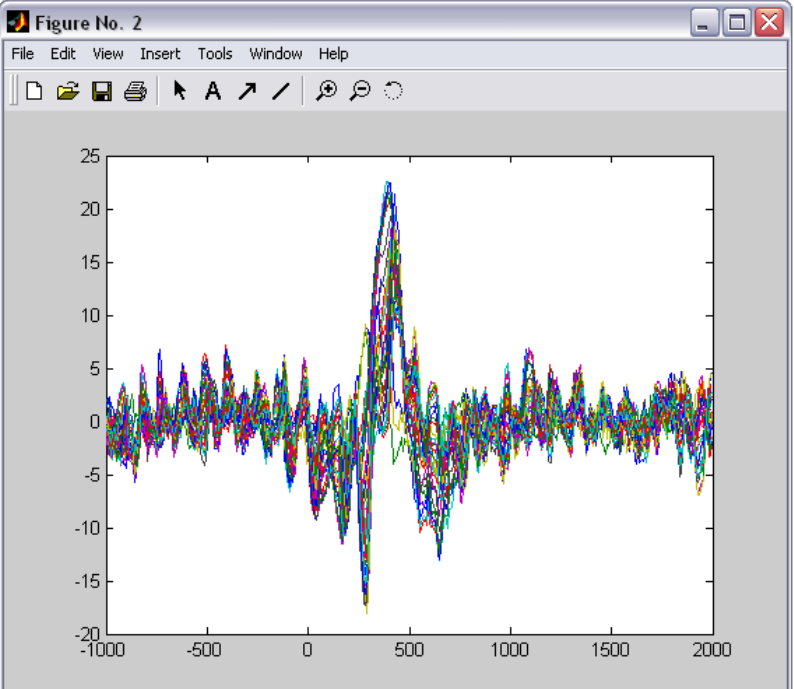

### PCA plugin

```
function vers = eegplugin_pca(fig, trystrs, catchstrs) 
   vers = 'pca1.00'; 
   if nargin < 3, error('eegplugin_pca requires 3 arguments'); end; 
   % add icaclust folder to path 
   if ~exist('eegplugin_pca') 
     p = which('eegplugin_pca'); 
     p = p(1:findstr(p,'eegplugin_pca.m')-1); 
     addpath( p ); 
   end; 
   % find tools menu 
   menu = findobj(fig, 'tag', 'tools'); 
   % PCA command 
   cmd = [ '[tmp1 EEG.icawinv] = runpca(EEG.data(:,:));' ]; 
   cmd = [ cmd 'EEG.icaweights = pinv(EEG.icawinv);' ]; 
   cmd = [ cmd 'EEG.icasphere = eye(EEG.nbchan);' ]; 
   cmd = [ cmd 'clear tmp1;' ];
   % create menu 
   uimenu( menu, 'Label', 'Run PCA', 'CallBack', cmd, 'separator', 'on'); 
                                                          'import data' -> File > import data menu 
                                                          'import epoch' -> File > import epoch menu 
                                                          'import event' -> File > import event menu 
                                                          'export' -> File > export 
                                                          'tools' -> tools menu 
                                                          'plot' -> plot menu
```
#### **Exercice**

Write a plugin to plot ERPs